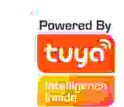

# Home Smart Camera

#### Quick User Manual

\*Please read this manual carefully before using the product and keep it properiy

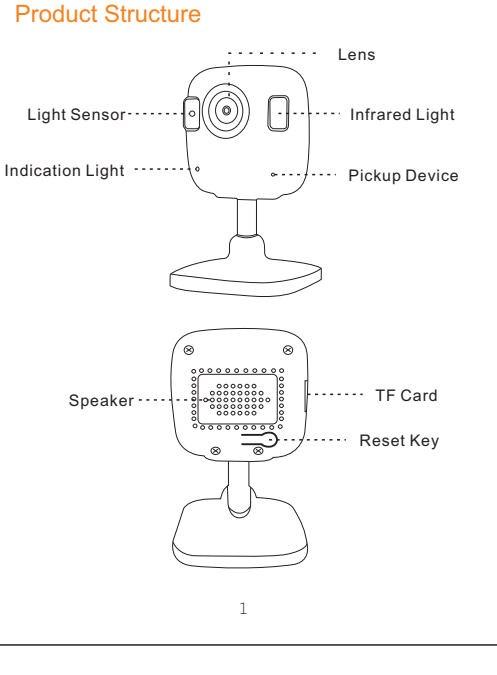

# Instructions For Use

1.Link the device's power supply, power on state. 2.Before configuring the network, please make sure that the device is powered on and in the reset configuration stare. If you are using a dual-band router, please connect the

 device to the 2.4G band, and do not let the device connect to the 5G band WiFi.(The device dose not support 5G WiFi configuration. If you are using 5G WiFi, please switch to other 2.4G WiFi.)

3.Android 8.0 system must open "Location Information" to avoid searching for devices.

4.Search for "TuyaSmart" in the app store ot scan the QR code on the package/instructions manual to install the App For the first download, please click the "Registration" button to register your account; for the existing account, click the "Login" Button.

 (For a better user experience, please allow all notification permissions to prevent notifications from being obtained) Use mobile phone scan download "tuya" smart APP

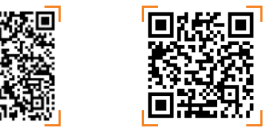

IOS Android

#### Device connection

1.Open the tuya smart app. Click on the "+" in the upper right corner to add the device,select "All devices", " smart camera"

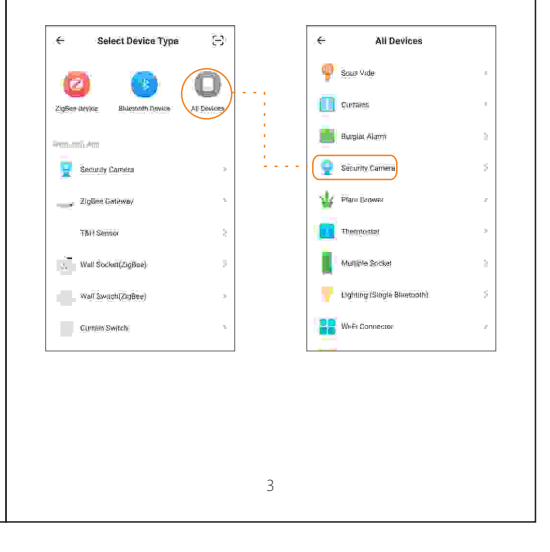

## 2.Confirm indicator rapidly blink, Input you Wi-Fi Password and start Wi-Fi Configuration.

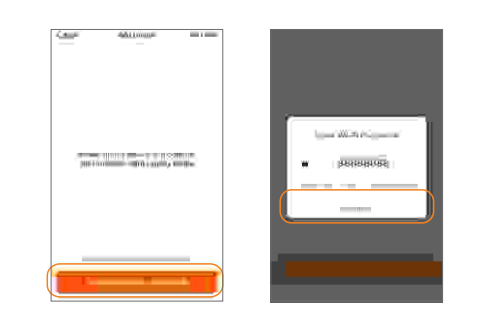

- 3.Account and device binding successful, you can start using your device.
- If you wan to teconfigure your WiFIi network, please press reset button for 5 seconds and follow the insteuctions again

4.The APP creates a QR code and make the camera scan the camera scan the QR code horizontally (20-30cm). Click the button of "Heard the remind voice" after you heard the remind voice of scanned successfully. Then you can use your device after configured successfully.

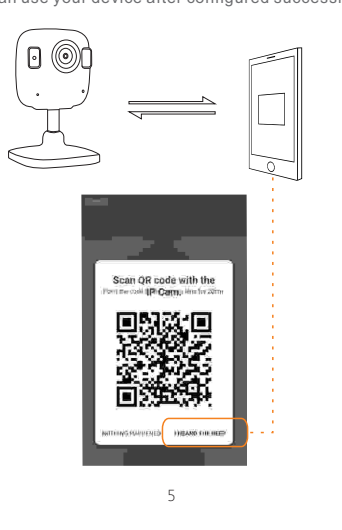

5.If it don't connect successfully via scan QR code. You can return to previous interface and click "Otherwise" on the top right corner and choose "SmartConfig". Then wait for configuration to complete.

 $\overline{2}$ 

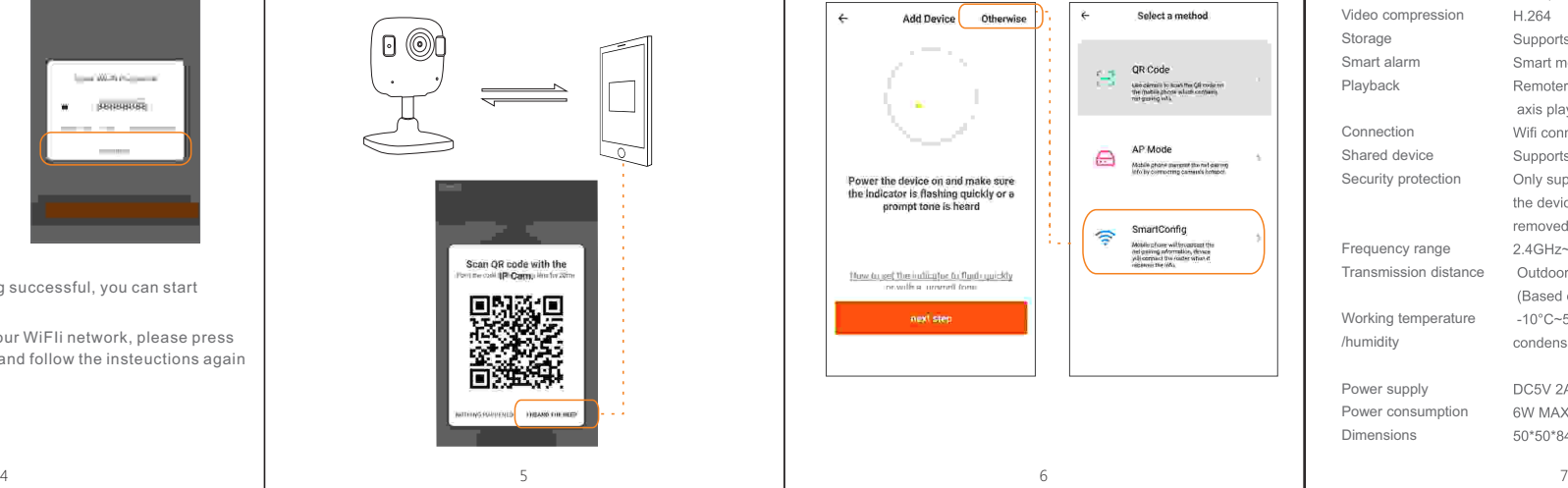

## Parameters

Resolutio  $MII$ Audio

Storage

Connecti

Security

Frequen Transmis Working /humidity

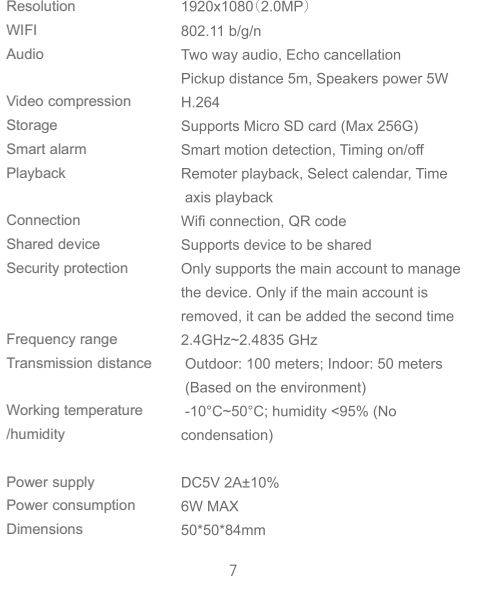